## VLAN op SPA300 en SPA500 Series IPtelefoons inschakelen  $\overline{\phantom{a}}$

## Doelstellingen

VLAN is een Virtual Local Area Network. Dit betekent dat er een groep hosts is die communiceren alsof ze zich op het fysieke netwerk bevinden, ongeacht hun locatie. Dit kan de IP-telefoon toestaan om aan een andere host te verbinden, ongeacht waar deze is, ervan uitgaande dat deze op hetzelfde virtuele netwerk zit als de host.

Dit document legt uit hoe u VLAN op de SPA500 en SPA300 IP-telefoons kunt inschakelen

## Toepasselijke apparaten

- ・ SPA500 Series
- ・ SPA300 Series

## VLAN inschakelen

Stap 1. Druk op het pictogram Setup.

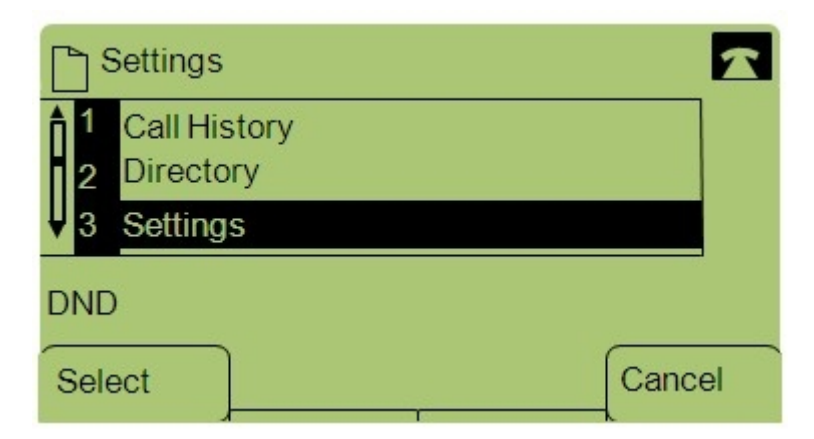

Stap 2. Druk op 3 of navigeer naar Instellingen.

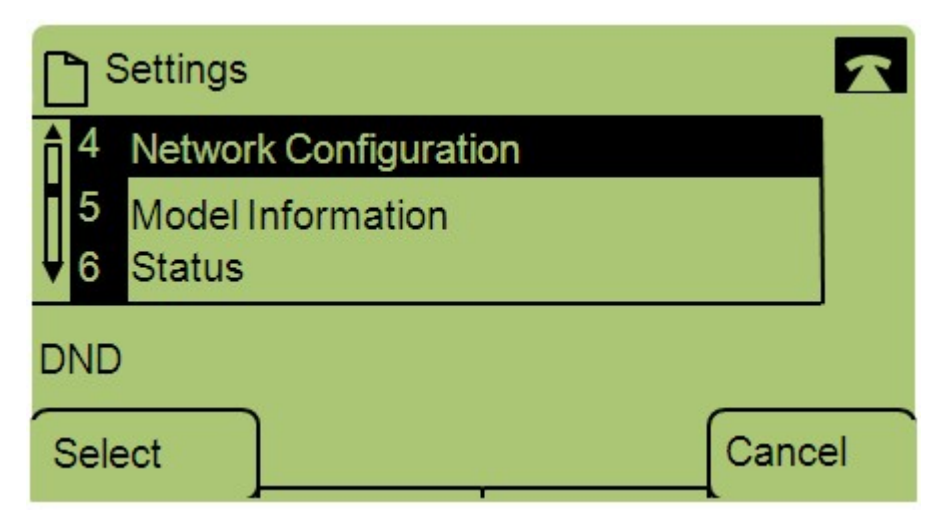

Stap 3. Navigeer naar Network Configuration en druk op Selecteren met de zachte toets.

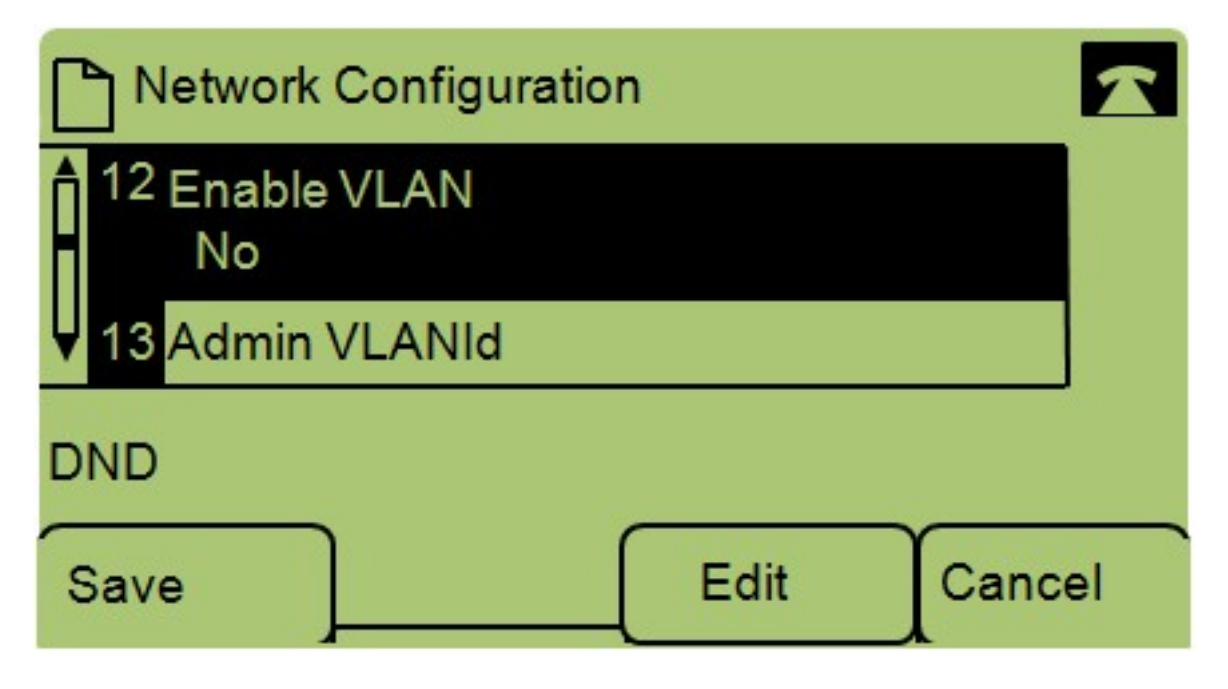

Stap 4. Navigatie om VLAN in te schakelen — Opmerking: Druk op \*\*# om bepaalde bewerkingsopties aan de telefoon te ontgrendelen of te vergrendelen.

Stap 5. Druk op Bewerken om de status van VLAN te wijzigen.

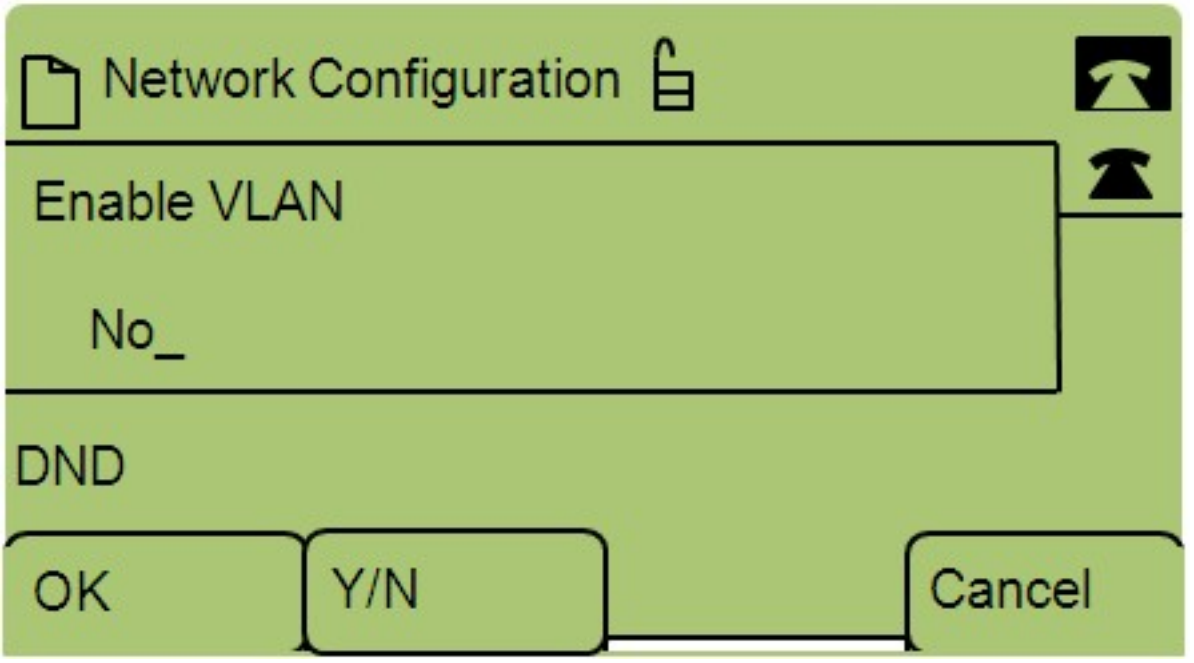

Stap 6. Druk op Y/N om tussen Ja en Nee te schakelen om het VLAN in te schakelen of uit te schakelen.

Stap 7. Druk op OK om de wijzigingen op te slaan.